# **Editing or Deleting Filter Groups**

Requires

TARGETED SEARCH

# **Editing or Deleting Filter Groups**

# **Prompt**

Making changes to existing filter groups.

### Outcome

As your site's taxonomy evolves, you may need to delete or change the name of an existing filter group.

### **Steps**

### Locate the filter group you would like to rename or delete

Navigate to the Targeted Search Filters page and find the filter group you would like to rename or delete. It may be helpful to use the "Collapse All" button at the top of the page.

#### Rename or delete the filter group

Click the gear icon in the "Actions" column that corresponds with the filter group. Select "Edit Filter Group" to rename or add a new filter prefix. Or select "Delete Filter Group" to delete.

Note that deleting a filter group will also delete all of its filters. If you would still like to use these filters, you may want to recreate them in a different filter group either before or after you delete this filter group.

#### Note

# Tip

# Warning

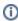

Deleting or renaming a filter group may break instances of macros across your site that refer to that specific filter group in their configuration. Potentially affected macros include the Interactive Search, Label Select Field, Targeted Search Field, and Targeted Search Link macros. You may need to update the parameters in these macros after renaming or deleting filter groups to get them working again.

## Info

### Related

- Editing or Deleting Filters
- Creating Filter Groups
- Taxonomy